## 單機備援 **Director**

當 Director 的主機與備用機都無法使用時,啟動單機備援

Director 單機 → 開機後一律以 tpop 登入,無密碼

演練步驟:

1. 暫停 JPG 電子報的 TIFFproof

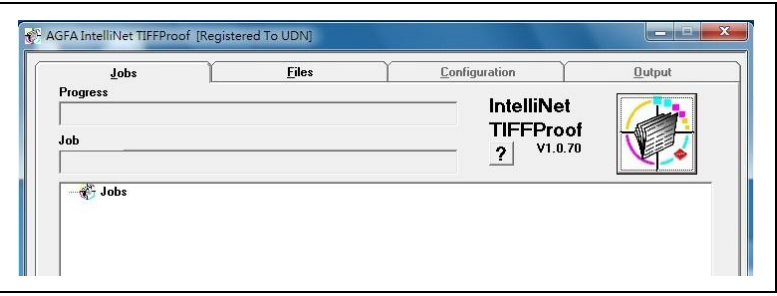

2. 暫停 PDF 電子報的 Move\_Print

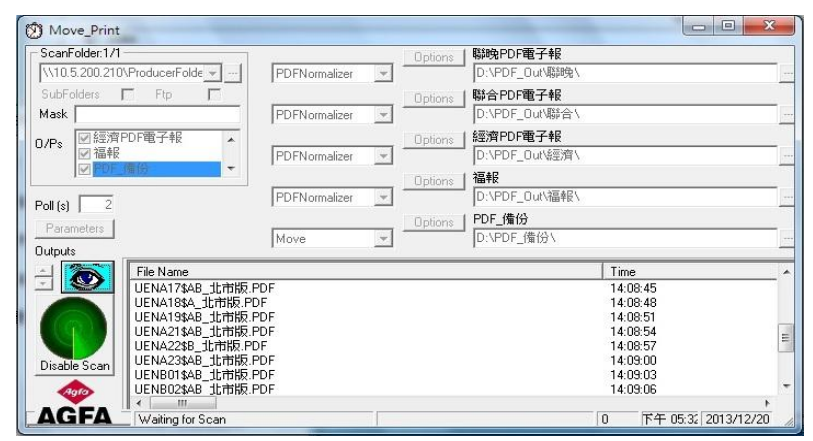

3. 演練時,關閉下列程式;若主機與備援機無法使用,下列程式也無法開啟:

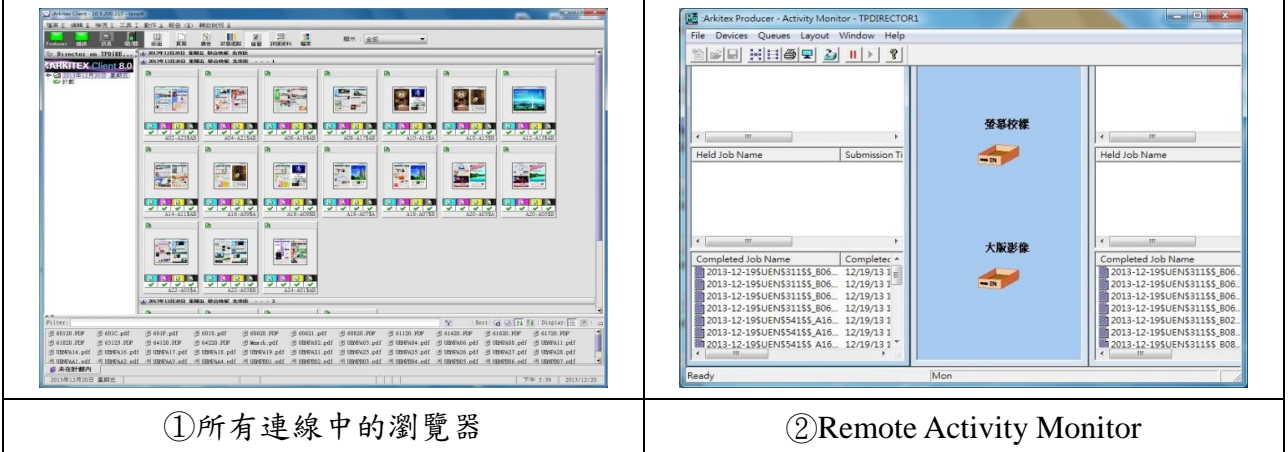

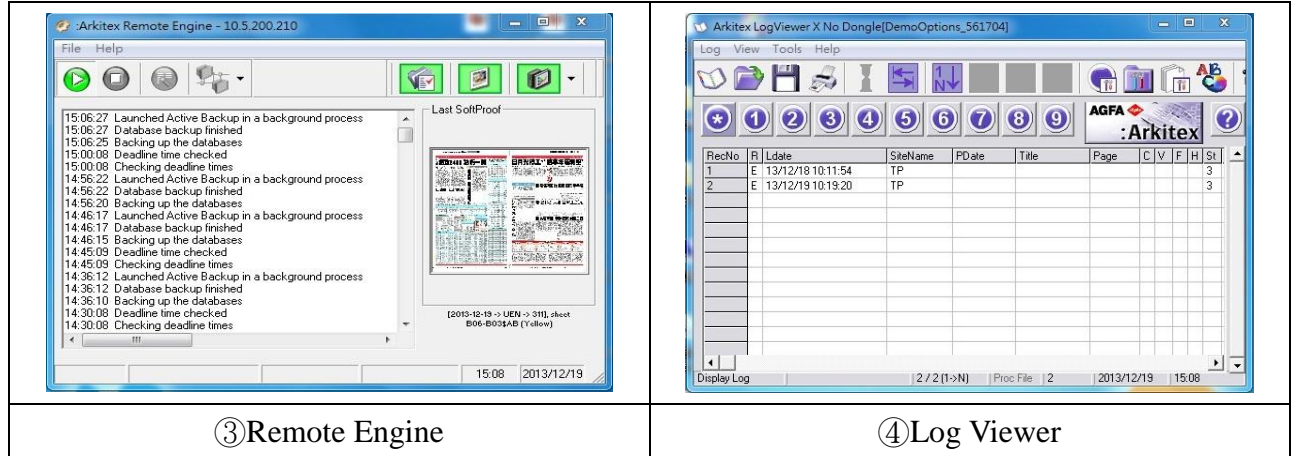

- 4. 演練時,關閉 Director 主機的 Engine 及停止 Producer 服務後, 電腦關機
- 5. 只能拔 **Director 1** 號機的網路線及 Dongle (因單機環境與一號機相同)
- 6. 單機在電源關閉的情況下接上網路線及 Dongle
- 7. 單機開機後,ping 指令確認網路是否連線(ping 廠內工作站)

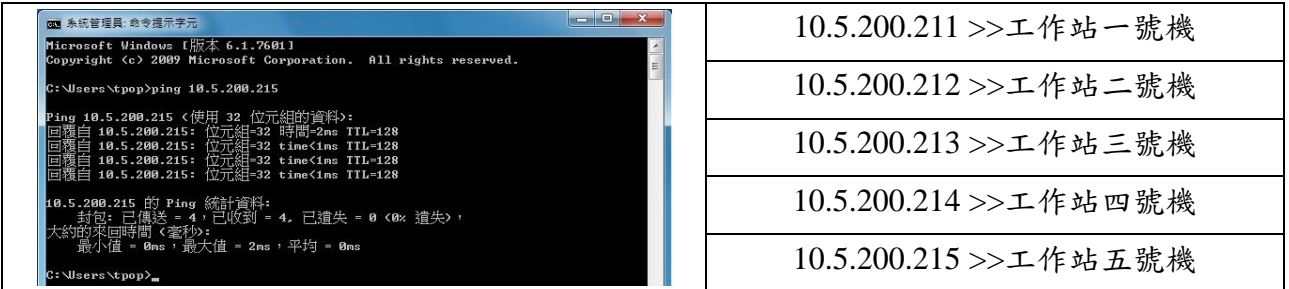

8. 檢查下列資料是否為最新,否則更新

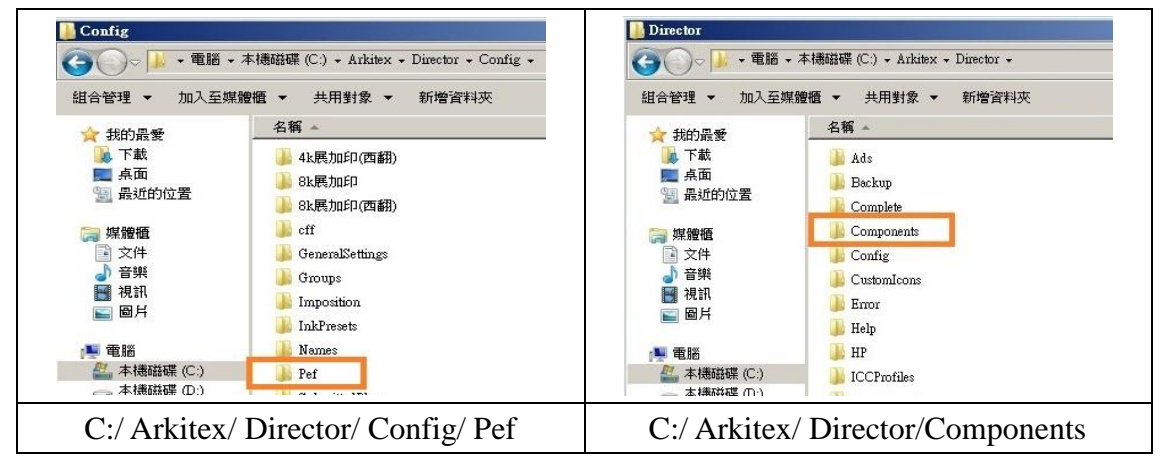

9. 依正常程序啟動 Arkitex Producer 與 Director Engine

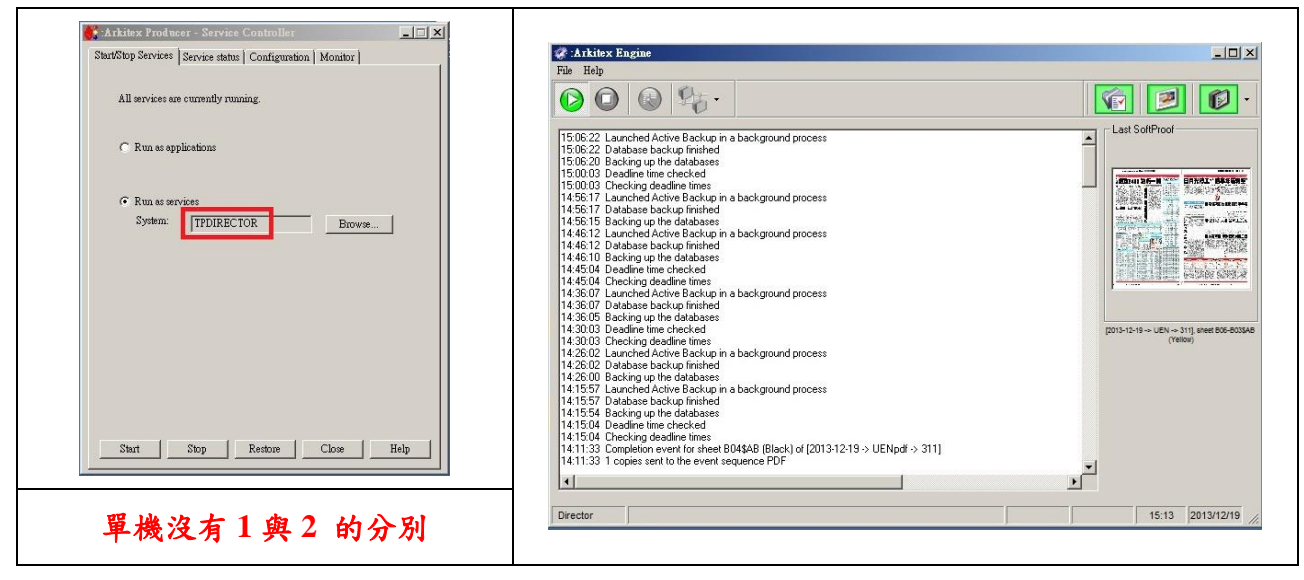

10. 正常啟動下列程式:

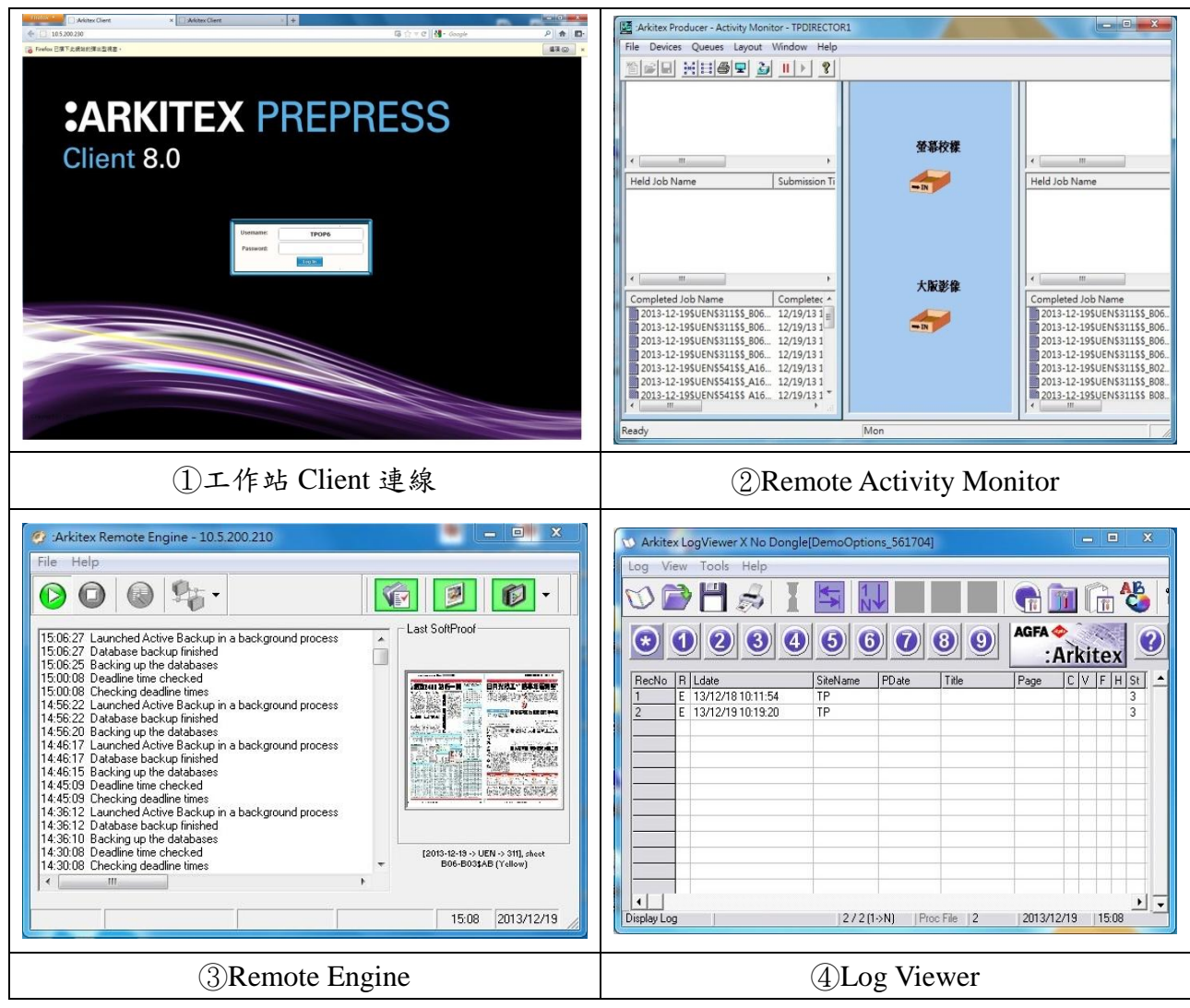